# Veteran Health Identification Card (VHIC 4.24)

# User Guide

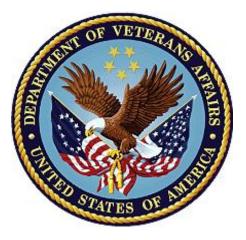

## Volume 6 – Self-Service Request Processing

March 2023

## **Department of Veterans Affairs**

Office of Information and Technology (OIT)

# **Revision History**

**NOTE:** The revision history cycle begins once changes or enhancements are requested after the document has been baselined.

| Date       | Revision | Description                                                                           | Author   |
|------------|----------|---------------------------------------------------------------------------------------|----------|
| 03/18/2023 | 2.2      | No changes to functionality during VIP 24 release Date<br>and version numbers updated | REDACTED |
| 12/17/2022 | 2.1      | No changes to functionality during VIP 23 release Date and version numbers updated    | REDACTED |
| 09/18/2022 | 2.0      | Updated to reflect changes to functionality during VIP<br>22 release                  | REDACTED |
| 06/18/2022 | 1.0      | Updated to reflect changes to functionality during VIP<br>21                          | REDACTED |
| 04/18/2022 | 0.1      | Created to support ACS Self-Service VHIC card<br>requests                             | REDACTED |

# **Table of Contents**

| 1.  | Introduction                                             | 1 |
|-----|----------------------------------------------------------|---|
|     | 1.1. Purpose                                             | 1 |
|     | 1.2. Document Orientation                                |   |
|     | 1.2.1. Organization of the Manual                        |   |
|     | 1.2.2. Assumptions                                       |   |
|     | 1.2.3. Disclaimers                                       |   |
|     | 1.2.3.1. Software Disclaimer                             | 2 |
|     | 1.2.3.2. Documentation Disclaimer                        | 2 |
|     | 1.2.4. Documentation Conventions                         |   |
|     | 1.3. Enterprise Service Desk and Organizational Contacts | 3 |
| 2.  | Self-Service VHIC Card Request – What is it?             | 4 |
| 3.  | Getting Started                                          | 4 |
|     | 3.1. Single Sign-On Internal (SSOi)                      | 4 |
|     | 3.2. Accessing the VHIC Application                      | 4 |
|     | 3.3. Logging On                                          | 5 |
|     | 3.4. System Menu                                         | 5 |
|     | 3.5. Accessing the Identity Management Toolkit           |   |
| Vet | eran Health Identification Card 4.24                     |   |

|    | 3.5.1. Accessing the Identity Management Toolkit Directly                      | 5   |
|----|--------------------------------------------------------------------------------|-----|
|    | 3.5.1.1. SSOi                                                                  | 5   |
|    | 3.5.2. Accessing Identity Management Toolkit from within the VHIC Application  | 6   |
|    | 3.5.2.1. Step 1 of the VHIC Application                                        | 6   |
|    | 3.5.2.2. Veteran Link in Assigned Self Service Requests for Manual Review List | 7   |
| 4. | VHIC Application Home Page                                                     | 9   |
|    | 4.1. VHIC System Status Banner                                                 | 9   |
|    | 4.2. VHIC Self-Service Request Notifications                                   | 9   |
|    | 4.3. Viewing Self Service New Card Requests                                    | 10  |
|    | 4.3.1. View Unassigned Requests by VISN                                        | .11 |
|    | 4.3.2. View Unassigned Requests by Facility                                    | .14 |
|    | 4.3.3. Assigned Requests                                                       | .16 |
| 5. | Self Service Request Processing                                                | 18  |
|    | 5.1. Person Verification Task- Accepted Image                                  | 18  |
|    | 5.2. Person Verification Task- Rejected Image                                  | 27  |
| 6. | Troubleshooting                                                                | 34  |

## **Table of Figures**

| Figure 3-1: SSOi Login Screen                                                        | . 4 |
|--------------------------------------------------------------------------------------|-----|
| Figure 3-2: Identity Management Toolkit SSOi Logon Screen                            | . 6 |
| Figure 3-3: Step 1: Enter Search Terms with Identity Management Toolkit hyperlink    | . 7 |
| Figure 3-4. Veteran Link to MPI Toolkit Task                                         | . 7 |
| Figure 3-5. Veteran Link to MPI Toolkit Task with Preferred Name                     | . 8 |
| Figure 3-6. MPI Toolkit Task                                                         | . 8 |
| Figure 4-1. VHIC System Banner Page                                                  | . 9 |
| Figure 4-2. Self Service Request Notifications                                       | . 9 |
| Figure 4-3. Link to View Self Service Requests by VISN                               | 11  |
| Figure 4-4. List of Requests Submitted by VISN                                       | 11  |
| Figure 4-5. Unassigned Self Service Requests by VISN, additional VISN Selection List | t   |
|                                                                                      | 12  |
| Figure 4-6. List of Unassigned Requests by Chosen VISN                               | 13  |
| Figure 4-7. Facility Unassigned Request Information                                  |     |
| Figure 4-8. Unassigned Self Service Requests for Manual Review                       | 15  |
| Figure 4-9. Request Information Changed                                              | 15  |
| Figure 4-10. Assigned Request Information                                            | 16  |
| Figure 4-11. Assigned Self-Service Requests for Manual Review                        | 17  |
| Figure 4-12. Assigned Self-Service Requests for Manual Review with Preferred Name    |     |
|                                                                                      | 17  |

Veteran Health Identification Card 4.24

User Guide – Volume 6 Self-Service New Card Request

| Figure 5-1. Link to Person Verification Task          | 18 |
|-------------------------------------------------------|----|
| Figure 5-2. Select Task Number                        | 19 |
| Figure 5-3. Task Notes Tab                            | 19 |
| Figure 5-4. Assign Task                               | 20 |
| Figure 5-5. Person Verification Task Details          | 20 |
| Figure 5-6. Self Service Images Tab                   | 21 |
| Figure 5-7. Review Proofing Documents                 | 21 |
| Figure 5-8. Data Review Tab                           | 22 |
| Figure 5-9. Verification Document Details             | 23 |
| Figure 5-10. Submit Document Details                  | 24 |
| Figure 5-11. Select OK Button                         | 25 |
| Figure 5-12. Task Competed                            | 25 |
| Figure 5-13. Add Task Notes                           | 26 |
| Figure 5-14. LOA Changed                              | 26 |
| Figure 5-15. Proofing Correlation Added               | 26 |
| Figure 5-16. Link to Toolkit Task                     | 27 |
| Figure 5-17. MPI Toolkit Task Number Link             | 27 |
| Figure 5-18. New Person Verification Task Details     | 28 |
| Figure 5-19. Task Notes Tab                           | 28 |
| Figure 5-20. Assign Task                              | 29 |
| Figure 5-21. Select Person Verification Tab           | 29 |
| Figure 5-22. Attached Person Verification Document(s) | 30 |
| Figure 5-23. Compare Veteran Images                   | 30 |
| Figure 5-24. Enter Rejection Notes                    | 31 |
| Figure 5-25. Select Reject Image Button               | 32 |
| Figure 5-26. Reject/Resolve Confirmation Message      | 32 |
| Figure 5-27. Resolved Task Status                     | 33 |
| Figure 5-28. Level of Assurance Does Not Change       | 33 |
| Figure 5-29. Request Cancellation Review Issue        | 33 |
| Figure 5-30. Request Cancellation Email Timed Out     | 34 |

## Table of Tables

| Table 1: Documentation Symbols and Descriptions      | . 3 |
|------------------------------------------------------|-----|
| Table 2: Enterprise Service Desk Contact Information | . 3 |

# 1. Introduction

## 1.1. Purpose

The purpose of this User Guide is to provide information and a detailed walkthrough of processing a Veteran Health Identification Card request submitted by the veteran through the VA Access Self-Service application.

# 1.2. Document Orientation

## 1.2.1. Organization of the Manual

This User Guide is divided into six sections to allow you to obtain quickly the information you need.

The first section will provide an overview of what a VHIC is and what the eligibility requirements are, and the various user roles and their accessibility within the VHIC application.

In order to be able to receive a VHIC, a Veteran must meet the following eligibility criteria:

- Be eligible for VA medical benefits
- Be enrolled in the VA Healthcare system
- Be Level 2 proofed at a VA medical facility
- Veteran identity must be recognized in the Master Veteran Index (MVI), which is managed by the Identity and Access Management (IAM) of the VA

**NOTE:** The level 2 proofing process is a method to verify the identity of Veterans. VA requires Veterans to provide approved identification documents to access Personal Identifiable Information (PII), Personal Health Information (PHI) and request a Veterans Health Identification Card (VHIC).

The second and third sections will explain system requirements and log in instructions

The fourth section review and discuss the information found on the VHIC Menu/Home page.

The fifth section will give the user step-by-step details of how to complete the Identity Proofing process for a Veteran that has submitted a VHIC Card request remotely. The VHIC user must verify the Veteran's Identity Proofing Level is at Level 2 in the Identity Management Toolkit.

The last section covers some troubleshooting issues and solutions that will help the VHIC user to better able to support the Veteran and ensure that the VHIC requests are processed properly.

## 1.2.2. Assumptions

This guide has been written with the following assumed experience/skills of the audience:

- User has basic knowledge of the operating system (such as log in, the use of commands, menu options, and navigation tools).
- User has understanding of the roles within VHIC
- User has been provided the appropriate active roles required for the VHIC application.
- User is using *Google Chrome or Microsoft Edge* to do their job of either Creating a VHIC Card Request, Running Reports, or Managing VHICs depending on user roles.
- User has validated access to the VHIC application.
- User has completed any prerequisite training.

### 1.2.3. Disclaimers

#### 1.2.3.1. Software Disclaimer

This software was developed at the Department of Veterans Affairs (VA) by employees of the Federal Government in the course of their official duties. Pursuant to title 17 Section 105 of the United States Code this software is not subject to copyright protection and is in the public domain. VA assumes no responsibility whatsoever for its use by other parties, and makes no guarantees, expressed or implied, about its quality, reliability, or any other characteristic. We would appreciate acknowledgement if the software is used. This software can be redistributed and/or modified freely provided that any derivative works bear some notice that they are derived from it, and any modified versions bear some notice that they have been modified.

#### 1.2.3.2. Documentation Disclaimer

The appearance of external hyperlink references in this manual does not constitute endorsement by the Department of Veterans Affairs (VA) of this Web site or the information, products, or services contained therein. The VA does not exercise any editorial control over the information you may find at these locations. Such links are provided and are consistent with the stated purpose of the VA.

## 1.2.4. Documentation Conventions

This manual uses several methods to highlight different aspects of the material.

• Various symbols are used throughout the documentation to alert the reader to special information. The following table gives a description of each of these symbols:

#### Table 1: Documentation Symbols and Descriptions

| Symbol | Description                                                                                                    |
|--------|----------------------------------------------------------------------------------------------------|
| 1      | <b>NOTE:</b> Used to inform the reader of general information including references to additional reading material |

- Descriptive text is presented in a proportional font (as represented by this font).
- "Screenshots" of computer online displays (i.e., character-based screen captures/dialogs) and are shown in a non-proportional font and enclosed within a box. Also included are Graphical User Interface (GUI) Microsoft Windows images (i.e., dialogs or forms).
- User's responses to online prompts (e.g., manual entry, taps, clicks, etc.) will be **[boldface]** type and enclosed in brackets.

# **1.3. Enterprise Service Desk and Organizational Contacts**

The support contact information documented herein is intended to restore normal service operation as quickly as possible and minimize the adverse impact on business operations, ensuring that the best possible levels of service quality and availability are maintained.

The following table lists the contact information needed by site users for troubleshooting purposes. Support contacts are listed by description of the incident escalation and contact information (phone number and options to select).

| Issue                            | Contact Info                                                                                                    |
|----------------------------------|----------------------------------------------------------------------------------------------------|
| For Provisioning Issues          | Contact the Enterprise Service Desk at REDACTED,<br>option 3 (Applications), then option 1.<br>When contacted by a support specialist, be ready to<br>supply the employee's full name, VA user ID and email<br>address. |
| For Proofing Issues              | Contact the Enterprise Service Desk at REDACTED,<br>option 3 (Applications), then option 1.<br>When contacted by a support specialist, be ready to<br>supply the Veterans' full name, full SSN, and DOB.                |
| For All Other VHIC System Issues | Contact the Enterprise Service Desk at REDACTED,<br>option 3 (Applications), then option 1<br>When contacted by a support specialist, be ready to<br>supply the Veterans' full name, full SSN, and DOB.                 |

 Table 2: Enterprise Service Desk Contact Information

# 2. Self-Service VHIC Card Request – What is it?

The VHIC Self-Service Application was created to allow Veterans to request VHIC card(s) without having to visit their local facilities offering them convenience and safely limiting exposure to Covid 19. VHIC users will be responsible for monitoring and processing new card requests submitted through the Self-Service Tool. Self-Service New Card Requests require remote veteran proofing the process will be outlined in this user guide.

# 3. Getting Started

# 3.1. Single Sign-On Internal (SSOi)

Once users are logged into their VA desktop, they will access VHIC using *Google Chrome or Microsoft Edge* (IE) by either entering the REDACTED listed above or via the bookmark saved during an earlier session.

Users will be presented with the Single Sign On – internal (SSOi) login screen (shown below).

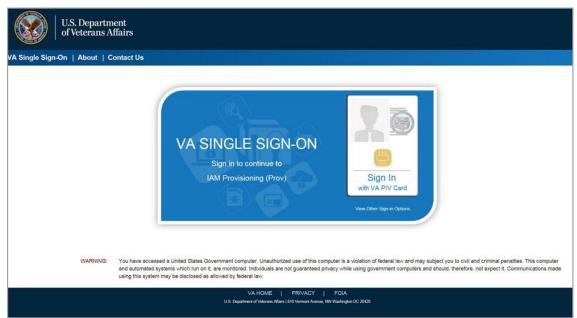

Here the VHIC user will need to use their PIV card to log into the VHIC application.

Figure 3-1: SSOi Login Screen

# 3.2. Accessing the VHIC Application

VHIC is a web-based application that users will access via a web browser. The recommended browser is *Google Chrome or Microsoft Edge* (currently version 11). The VHIC URL is REDACTED and is case sensitive – it must be entered exactly as shown. After successfully

logging in to the VHIC application, users should bookmark this site for easy access in the future. Instructions on how to do just that can be found here: REDACTED.

The best time to bookmark the site is after the user is in the application itself rather than attempting to bookmark the Login screen.

# 3.3. Logging On

The VHIC application is built to accommodate a specific set of pre-established user roles. During the provisioning process, the VHIC user will have a role assigned to them, which will determine what aspects of the VHIC application are available to them. The roles are listed below. For more information on the areas of access that accompanies each role, please refer to **VHIC Roles and Access** document.

## 3.4. System Menu

Depending on the VHIC users' role, they will be presented different Home screens upon logging into the VHIC application.

**<u>NOTE</u>**: Some features of the VHIC application will not function correctly in IE. You will need to copy the URL link and open in Chrome or Edge.

# 3.5. Accessing the Identity Management Toolkit

## 3.5.1. Accessing the Identity Management Toolkit Directly

The VHIC user will need to go to the Identity Management Toolkit application to look up the Veteran and verify their proofing level and if needed complete the proofing process. The Identity Management Toolkit can be accessed by using the URL in the next section entitled "SSOi."

#### 3.5.1.1. SSOi

SSOi: REDACTED

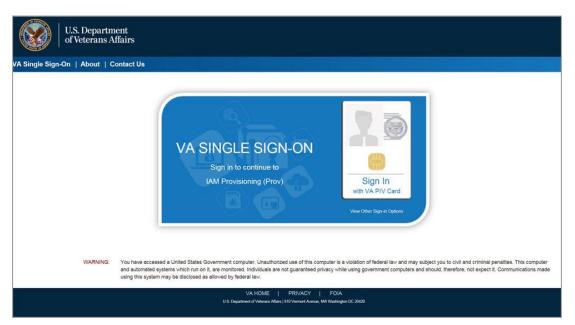

Figure 3-2: Identity Management Toolkit SSOi Logon Screen

The URLs are case sensitive – they must be entered exactly as shown. After successfully logging into the Identity Management Toolkit application, users should bookmark this site for easy access in the future. Instructions on how to do just that can be found here: REDACTED.

The best time to bookmark the site is after the user is in the application itself rather than attempting to bookmark the Login screen.

# 3.5.2. Accessing Identity Management Toolkit from within the VHIC Application

#### 3.5.2.1. Step 1 of the VHIC Application

When the VHIC user starts the Card Request process, they will see a message on Step 1: Enter Search Terms. "IMPORTANT: Have you Identity Proofed the Veteran in Identity Management Toolkit? (Click here to open REDACTED in another window)"

The VHIC user can click on the blue words "REDACTED" which is a hyperlink that will take the user to the Identity Management Toolkit application.

| rd Request Reports                                             | d (VHIC)<br>Card Management                       |                                                                    | La                                  | Skip to C<br>ogged in as: |
|----------------------------------------------------------------|---------------------------------------------------|--------------------------------------------------------------------|-------------------------------------|---------------------------|
| Step 1 Search Terms                                            | Step 2<br>Select<br>Veteran                       | Step 3<br>Capture<br>Veteran Image                                 | Step 4<br>Select Mailing<br>Address | Step 5                    |
| IMPORTA                                                        | NT Have you Identi                                | ity Proofed the Veteran in I                                       | dentity Manageme                    | nt Toolkit?               |
|                                                                | (Click here to oper                               | N Identity Management ToolKit IN                                   | another window)                     |                           |
| For optimal search re-                                         | ults, copy the Veteran's                          | ICN from Identity Management To                                    | olkit and paste into the            | ICN field on this         |
| screen. Other search                                           |                                                   |                                                                    |                                     |                           |
| • The Member ID fro                                            | m the front of the Vetera                         | n's VHIC.                                                          |                                     |                           |
|                                                                | lame, DOB and SSN.                                |                                                                    |                                     |                           |
|                                                                | N/DOB/SSN combination<br>ree sections (Person, Ad | n, at a minimum, supply the Vetera<br>Idress, Identification).     | n's Last Name, plus val             | ues from at least         |
|                                                                |                                                   |                                                                    |                                     |                           |
| Name                                                           |                                                   | Person                                                             |                                     |                           |
|                                                                |                                                   |                                                                    |                                     | ormat YYYYMMDO)           |
| Last Name                                                      |                                                   | Date of Birth                                                      | (DOB N                              | ma, IIIImmooy             |
| Last Name<br>First Name                                        |                                                   | Date of Birth<br>Gender                                            | (DOB N                              | ma, ffffmm, U)            |
|                                                                |                                                   |                                                                    |                                     | ina. III Inniadoj         |
| First Name                                                     |                                                   | Gender                                                             |                                     | 2008. 1111 Himsony        |
| First Name                                                     |                                                   | Gender                                                             |                                     | maa, 1111mm, Juj          |
| First Name                                                     |                                                   | Gender Home Phone                                                  | V                                   |                           |
| First Name<br>Middle Name                                      |                                                   | Gender<br>Home Phone                                               | V                                   | st. energener             |
| First Name<br>Middle Name<br>Address                           |                                                   | Gender Home Phone                                                  | V                                   |                           |
| First Name<br>Middle Name<br>Address<br>Street Address         |                                                   | Gender<br>Home Phone                                               | V                                   |                           |
| First Name<br>Middle Name<br>Address<br>Street Address<br>City |                                                   | Gender<br>Home Phone<br>Identification<br>SSN<br>EDIPI / Member ID | V                                   |                           |

Figure 3-3: Step 1: Enter Search Terms with Identity Management Toolkit hyperlink

#### 3.5.2.2. Veteran Link in Assigned Self Service Requests for Manual Review List

Selecting the Full Name link from the Assigned Request list will open the Toolkit directly to the **1998 Person Verification [Self-Service] Task.** 

| Page 1 of 1 prev next Picture Full Name Card Id ICN Hold Date Hold Reason                        |      |
|--------------------------------------------------------------------------------------------------|------|
| notare notare not not not not not not not not not not                                            | 5    |
|                                                                                                  |      |
| VAPATIENT, ELEVEN         12990         1013614854V243594         12/14/2021         NO EDIPI,RE | /IEW |

#### Figure 3-4. Veteran Link to MPI Toolkit Task

Veteran Health Identification Card 4.24

```
User Guide – Volume 6 Self-Service New Card Request
Processing
```

**<u>NOTE</u>**: If the Veteran has a Preferred Name on file it will appear within parenthesis where the <u>Full Name</u> appears as seen in *Figure 3-5*. *Veteran Link to MPI Toolkit Task with Preferred Name* 

| Home | Card Request Re | ports Card Management Sit                                                                      | e Managen  | nent               |            | Logged in as.                                                                                                    |
|------|-----------------|------------------------------------------------------------------------------------------------|------------|--------------------|------------|----------------------------------------------------------------------------------------------------|
|      |                 | Assigned S                                                                                     | elf Servi  | ice Requests For I | Manual Re  | eview                                                                                                    |
|      | task review.    | an name hyperlink to open a separa<br>Please ensure you are logged in to<br>e 1 of 1 prev next |            |                    |            | [2] S. M. S. M. |
|      | Picture         | Full Name                                                                                      | Card<br>Id | ICN                | Hold Date  | Hold Reasons                                                                                                    |
|      |                 | VAPATIENT, ELEVEN (THIRTY)                                                                     | 12990      | 1013614854V243594  | 12/14/2021 | NO EDIPI,REVIEW                                                                                                    |
|      |                 | VAPATIENT, TEN                                                                                 | 13323      | 1013008099V640489  | 3/18/2022  | NO FACILITY ADDRESS,NO<br>EDIPI,REVIEW                                                                                                    |

Figure 3-5. Veteran Link to MPI Toolkit Task with Preferred Name

|                                                                                                    | Identity Ma  | anagement       | Toolkit                                        |                                  |                           |                       |                | Tuesday 1         | farch 22nd, 2022 |
|----------------------------------------------------------------------------------------------------|--------------|-----------------|------------------------------------------------|----------------------------------|---------------------------|-----------------------|----------------|-------------------|------------------|
|                                                                                                    | 2 🖸 🕹        | Q 🕅             |                                                |                                  |                           | Hel                   | e Log.off      |                   | Search           |
|                                                                                                    | Primary View | Tasks(1)/Reques | ts(0) Correlations(9)                          | Primary View Audit DCN           | History(#) ADR MPI P      | V Compare Link Events | Hilestones R.K | Accounts(#) Print |                  |
|                                                                                                    |              | _               |                                                |                                  |                           |                       |                |                   |                  |
| Reminders                                                                                                    | Active Tasks |                 |                                                |                                  |                           |                       |                |                   |                  |
| Point Of Contact Management                                                                                                    | Task         | Date Reported   | Task Type                                      | Correlation                      | Task Status               | Caseworker            |                |                   |                  |
| MM Provisioning On boarding/Off boarding                                                                                                    | 1200472000   | 03-22-2022      | 1994 - PERSON<br>VERFICATION ISELF-<br>SERVICE | 200PROVUA<br>PROVISIONING SYSTEM | NEW                       |                       |                |                   |                  |
| Manage Persons<br>Search<br>Lant Person Search(1)<br>ICN: 10136591404935566<br>Primary Vew<br>Tasks(1)Requests(8)<br>Constations(9)<br>PV Audi |              |                 | Status Date<br>Resolve                         | d Caseworker Subm                | itter Request ICN<br>Side | Name                  |                |                   |                  |

Figure 3-6. MPI Toolkit Task

# 4. VHIC Application Home Page

# 4.1. VHIC System Status Banner

The VHIC System will display a Status Banner at the top of the screen to notify users of reported issues with the system and/or during maintenance activities that do not require downtime such as high volume or preferred browser reminder.

#### REDACTED

#### Figure 4-1. VHIC System Banner Page

# 4.2. VHIC Self-Service Request Notifications

When the VHIC User logs into the VHIC Application, they will see Self-Service request information for their facility listed on the Home page. This information includes:

- 1. The number of **facility specific** requests that have been submitted through the Self-Service Application for that have not been assigned to a proofer for review.
- 2. The number of requests that the user has assigned to them
- 3. The number of requests that are in an on hold status that will expire within seven days.

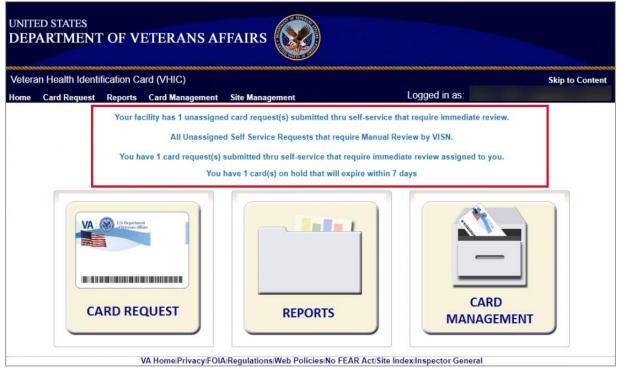

Figure 4-2. Self Service Request Notifications

# 4.3. Viewing Self Service New Card Requests

The Self-Service request information listed on the Home screen serves as a link to review the New Card Requests.

## 4.3.1. View Unassigned Requests by VISN

Clicking on the **VISN Unassigned Card Request** message will direct the user to the list of requests that need to be assigned to a Proofer within their VISN

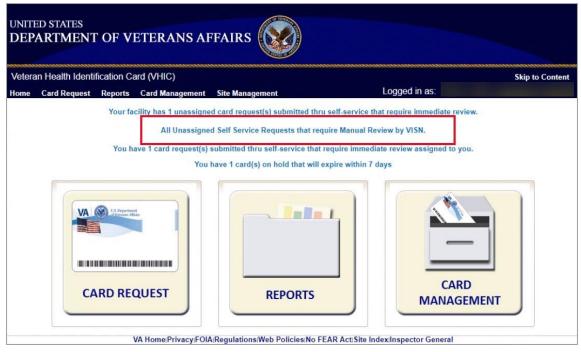

Figure 4-3. Link to View Self Service Requests by VISN

| Home | Card Request | Reports   |                 |                 |                   |              |                 |          | Skip to |
|------|--------------|-----------|-----------------|-----------------|-------------------|--------------|-----------------|----------|---------|
|      |              | reports   | Card Management | Site Management |                   | Logg         | ed in as:       |          |         |
|      | Pa           | ge 1 of 1 | VISN            | 72,308          |                   | ✓ Filte      |                 |          |         |
|      | Picture      | Full N    | lame            | Card<br>Id      | ICN               | Hold<br>Date | Hold<br>Reasons | Facility | VISN    |
|      |              | VAF       | PATIENT, ONE    | 13845           | 1013459311V261310 | 8/5/2022     | REVIEW          | 483      | 6       |
|      |              |           |                 |                 |                   |              |                 |          |         |
|      | 9            | VA        | PATIENT, TWO    | 13929           | 1013629637V419709 | 8/22/2022    | REVIEW          | 626      | 9       |

Figure 4-4. List of Requests Submitted by VISN

Users with the appropriate access will have the ability to view and filter the unassigned lists of other VISNs by selecting the VISN from the dropdown list.

|      | ED STATES<br>PARTMENT ( | OF VETER                      | ANS A  | FFAIRS                                                                                                    |            |                 |                   |             |      |
|------|-------------------------|-------------------------------|--------|----------------------------------------------------------------------------------------------------|------------|-----------------|-------------------|-------------|------|
|      | an Health Identifica    |                               |        |                                                                                                    | 1.000      | rad in as:      |                   | Skip to Con | tent |
| Home | Card Request R          | eports Card N                 |        |                                                                                                    |            | jed in as:      |                   |             |      |
|      | Select vete             |                               |        | d Self Service Requests For Manual he manual review task to yourself and remove it                                                                                                    |            | nassigned listi | ng.               |             |      |
|      | Pag                     | VISN<br>Page 1 of 1 prev next |        | 1 - VA New England Health Care System<br>10 - VA Healthcare System of Ohio                                                                                                    | ^          |                 |                   |             |      |
|      | Picture                 | Full Name                     |        | 10 - VA Healthcare System of Ohio<br>11 - Veterans in Partnership<br>12 - VA Great Lakes Healthcare System<br>15 - VA Heartland Network<br>16 - South Central VA Healthcare Network<br>17 - VA Heart of Texas Healthcare System<br>18 - VA Southwest Healthcare Network | old<br>ate | Hold<br>Reasons | Facility          | VISN        |      |
|      |                         | VAPATIENT, C                  | ONE    |                                                                                                    | 5/2022     | REVIEW          | 483               | 6           |      |
|      | <b>W</b>                | VAPATIENT, T                  | wo     | 19 - VA Rocky Mountain Network<br>2 - VA Healthcare Network Upstate New York<br>20 - VA Northwest Health Network<br>21 - VA Sierra Pacific Network                                                                                                    | 22/2022    | REVIEW          | <mark>62</mark> 6 | 9           |      |
|      | ?                       | VAPATIENT, 1                  | THREE  | 22 - VA Desert Pacific Healthcare Network<br>23 - VA Midwest Healthcare Network<br>3 - NY/NJ Veterans Healthcare Network<br>4 - VA Healthcare - VISN 4                                                                                                    | 2/2022     | REVIEW          | 626               | 9           |      |
|      | 41- <del></del>         | VHIC 4.22.1                   | bld 25 | 5 - VA Capitol Healthcare Network     6 - VA Mid-Atlantic Health Care Network     7 - VA Southeast Network     Requests For Manual Review By VISN Screen                                                                                                    | ndexilns   | pector Gener    | al                |             |      |

Figure 4-5. Unassigned Self Service Requests by VISN, additional VISN Selection List

After selecting the desired facility from the dropdown, click the filter button to see the list of unassigned requests from that VISN

|         | aith identifica | tion Card | I (VHIC)                          |                 |                        |                |                  |          | Skip t     |
|---------|-----------------|-----------|-----------------------------------|-----------------|------------------------|----------------|------------------|----------|------------|
| me Card | Request R       | eports C  | Card Management Site              | Management      |                        | Logg           | ed in as:        |          |            |
|         |                 | ,         | All Unassigned Self               | Service R       | equests For Manu       | iai Reviev     | V BY VISN        |          |            |
|         | Select vete     | an name h | yperlink <u>to assign the mar</u> | ual review task | to yourself and remove | it from the ur | nassigned listin | g.       |            |
|         |                 |           | VISN 9-VA                         | MidSouth Hea    | althcare Network       | ✓ Filte        |                  |          |            |
|         | Dag             | e 1 of 1  |                                   |                 |                        |                |                  |          |            |
|         | Fay             | eron      | prev                              | 10              |                        |                | (                |          |            |
|         | Picture         | Full Nar  | me                                | Card<br>Id      | ICN                    | Hold<br>Date   | Hold<br>Reasons  | Facility | VISN       |
|         |                 |           |                                   |                 |                        |                |                  |          |            |
|         |                 | VAPA      | TIENT, SIX                        | 13929           | 1013629637V419709      | 8/22/2022      | REVIEW           | 626      | 9          |
|         |                 |           |                                   |                 |                        | 1 <u>.</u>     |                  |          | ( <u> </u> |
|         |                 |           |                                   |                 |                        |                |                  |          |            |
|         |                 |           | TIENT, EIGHT                      | 13931           | 1013629671V029777      | 8/22/2022      | REVIEW           | 626      | 9          |

Figure 4-6. List of Unassigned Requests by Chosen VISN

## 4.3.2. View Unassigned Requests by Facility

Clicking on the **Facility Unassigned Card Request** message will direct the user to the list of facility requests that need to be assigned to a Proofer.

|        | ED STATES<br>ARTMENT | OF V        | ETERANS AI             | FFAIRS                         |                            |                        |                                                                                                    |
|--------|----------------------|-------------|------------------------|--------------------------------|----------------------------|------------------------|----------------------------------------------------------------------------------------------------|
| Vetera | an Health Identi     | fication Ca | ard (VHIC)             |                                |                            |                        | Skip to Content                                                                                                    |
| Home   | Card Request         | Reports     | Card Management        | Site Management                | Logo                       | ged in as:             | And in case of the local division of the local division of the loc |
|        |                      | Your fa     | cility has 2 unassigne | ed card request(s) submitted t | hru self-service that requ | uire immediate review. |                                                                                                    |
|        |                      |             | All Unassigne          | d Self Service Requests that   | equire Manual Review b     | y VISN.                |                                                                                                    |
|        |                      | You h       | ave 1 card request(s)  | submitted thru self-service th | at require immediate rev   | iew assigned to you.   |                                                                                                    |
|        |                      |             | You                    | have 1 card(s) on hold that w  | II expire within 7 days    |                        |                                                                                                    |
|        |                      | RD RE(      |                        | REPORTS                        |                            | CARD                   |                                                                                                    |
|        |                      |             |                        |                                |                            | WIANAGEWIENT           |                                                                                                    |
|        |                      |             | VA Home Privacy FOI    | ARegulations/Web Policies/No   | FEAR Act Site Index Ins    | pector General         |                                                                                                    |

Figure 4-7. Facility Unassigned Request Information

A list of unassigned requests will be displayed offering the following details:

- Photograph currently on file in the system
- Full Name
- Card ID
- ICN
- Hold Date
- Hold Reason(s)

Selecting the Veteran Name Link will assign the request to the user.

| /eteran H | lealth Identificat | tion Card (VHIC)                |                 |                          |                | Skip to C             |
|-----------|--------------------|---------------------------------|-----------------|--------------------------|----------------|-----------------------|
| lome Ca   | ard Request Re     | eports Card Management          | Site Manageme   | int                      |                | Logged in as:         |
|           |                    | Unassigne                       | d Self Servi    | ice Requests For         | Manual R       | leview                |
|           | Select veter       | an name hyperlink to assign the | nanual review t | ask to yourself and remo | ve it from the | e unassigned listing. |
|           |                    |                                 |                 |                          |                |                       |
|           |                    |                                 |                 |                          |                |                       |
|           | Page               | e 1 of 1 prev next              |                 |                          |                |                       |
|           | Page               | e 1 of 1 prev next              | Card            | ICN                      | Hold<br>Date   | Hold Reasons          |
|           |                    |                                 |                 | ICN                      |                | Hold Reasons          |
|           |                    | Full Name                       |                 | ICN<br>1012900200V313855 | Date           | Hold Reasons          |
|           |                    |                                 | ld              |                          | Date           |                       |
|           |                    | Full Name                       | ld              |                          | Date           |                       |

Figure 4-8. Unassigned Self Service Requests for Manual Review

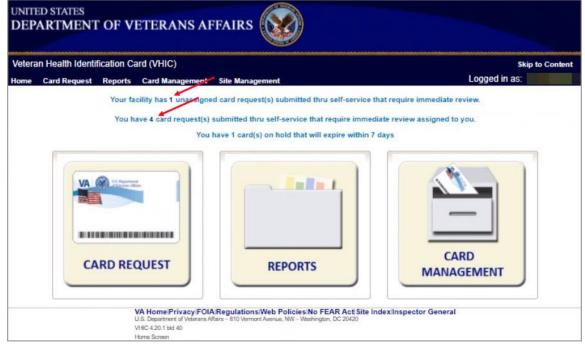

The user will be able to see the updated number of requests in their queue on the home page.

Figure 4-9. Request Information Changed

## 4.3.3. Assigned Requests

Clicking on the **Assigned Card Request** message will direct the user to the list of facility requests assigned to them for proofing.

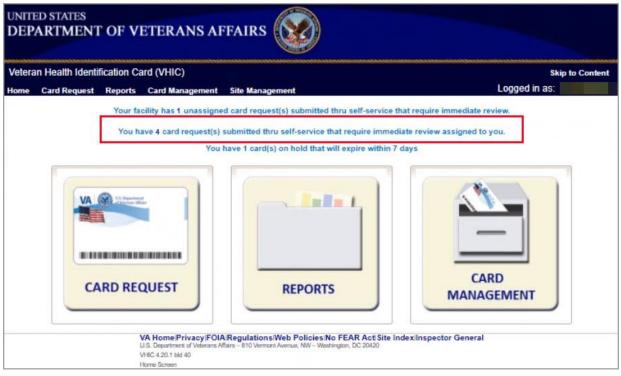

Figure 4-10. Assigned Request Information

The list of assigned requests will be displayed offering the following details:

- Photograph currently on file in the system
- Full Name
- Card ID
- ICN
- Hold Date
- Hold Reason(s)

|              | an name hyperlink to open a separa |              |                       |                 |                                         |
|--------------|------------------------------------|--------------|-----------------------|-----------------|-----------------------------------------|
| task review. | Please ensure you are logged in to | the identity | Management ToolKit be | fore clicking t | he link.                                |
| Pag          | e 1 of 1 prev next                 |              |                       |                 |                                         |
| Picture      | Full Name                          | Card<br>Id   | ICN                   | Hold Date       | Hold Reasons                            |
|              | VAPATIENT, ELEVEN (THIRTY)         | 12990        | 1013614854V243594     | 12/14/2021      | NO EDIPI, REVIEW                        |
|              | VAPATIENT, TEN                     | 13323        | 1013008099V840489     | 3/18/2022       | NO FACILITY ADDRESS,NO<br>EDIPI,REVIEW  |
|              | VAPATIENT, ONE                     | 13328        | 1013659740V975586     | 3/22/2022       | NO FACILITY ADDRESS, NO<br>EDIPI.REVIEW |
| 8            | VAPATIENT, TWO (SIX)               | 13329        | 1013661225V421204     | 3/22/2022       | NO FACILITY ADDRESS,NO<br>EDIPI,REVIEW  |

Figure 4-11. Assigned Self-Service Requests for Manual Review

**NOTE:** If the Veteran has a Preferred Name on file it will appear within parenthesis where the Full Name appears as seen in *Figure 4-12. Assigned Self-Service Requests for Manual Review with Preferred Name.* 

| Home Card Reque | est Re      | ports Card Management Site                                              | e Managen  | nent              |            | Logged in as.                                  |
|-----------------|-------------|-------------------------------------------------------------------------|------------|-------------------|------------|------------------------------------------------|
|                 |             | Assigned S                                                              | elf Servi  | ce Requests For   | Manual Re  | eview                                          |
|                 | k review. I | n name hyperlink to open a separa<br>Please ensure you are logged in to |            |                   |            | you to conduct Person Verification<br>he link. |
|                 | Picture     | Full Name                                                               | Card<br>Id | ICN               | Hold Date  | Hold Reasons                                   |
| 1               | -           | VAPATIENT, ELEVEN (THIRTY)                                              | 12990      | 1013614854V243594 | 12/14/2021 | NO EDIPI,REVIEW                                |
|                 |             | VAPATIENT, TEN                                                          | 13323      | 1013008099V640489 | 3/18/2022  | NO FACILITY ADDRESS,NO<br>EDIPI.REVIEW         |

Figure 4-12. Assigned Self-Service Requests for Manual Review with Preferred Name

When the user is ready to review the request(s) the Proofer will need to access the Toolkit through one of the methods listed in *Section 3.5 Accessing the Identity Management Toolkit*. Once Toolkit access has been established, selecting the **Veteran Name link** will open a new window giving the VHIC user access to the new **Proofing Task** in the Toolkit.

# 5. Self Service Request Processing

A new **1998 Person Verification [Self-Service] Task** is created in the Toolkit to proof veterans that have submitted VHIC card requests through the VA Access application. These requests will fall under two categories:

- Accepted Image
- Rejected Image

# 5.1. Person Verification Task- Accepted Image

Selecting the Full Name link from the Assigned Request list will open the **1998 Person** Verification [Self-Service] Task.

| Page    | e 1 of 1 prev next |       |                   |            |                                        |
|---------|--------------------|-------|-------------------|------------|----------------------------------------|
| Picture | Full Name          | Card  | ICN               | Hold Date  | Hold Reasons                           |
| 4       | VAPATIENT, ELEVEN  | 12990 | 1013814854V243594 | 12/14/2021 | NO EDIPI,REVIEW                        |
|         | VAPATIENT, TEN     | 13323 | 1013008099V640489 | 3/18/2022  | NO FACILITY ADDRESS,NO<br>EDIPI,REVIEW |
|         | VAPATIENT, ONE     | 13328 | 1013659740V975586 | 3/22/2022  | NO FACILITY ADDRESS,NO<br>EDIPI,REVIEW |

Figure 5-1. Link to Person Verification Task

To process:

1. Select the **Task Number** to open the Task for review.

| k Status Caseworker |                 |
|---------------------|-----------------|
| k Status Caseworker |                 |
|                     |                 |
| N                   |                 |
|                     |                 |
|                     |                 |
| Request ICN Name    |                 |
| Site                |                 |
| R                   | equest ICN Name |

Figure 5-2. Select Task Number

2. The Proofer will need to navigate to the Task Notes tab to assign the Task to themselves.

|                                                                                                  | Toolkit        |                 |                     |          |                                                                                |                     | 14              | Thursd |
|--------------------------------------------------------------------------------------------------|----------------|-----------------|---------------------|----------|--------------------------------------------------------------------------------|---------------------|-----------------|--------|
| Ω 🕹 🔍 🕅                                                                                          |                |                 |                     |          | He                                                                             | p Log off           |                 |        |
| sk Details Resolved Tas                                                                          | ks Task Notes  | Task Audit      | Person Verification | Override |                                                                                |                     |                 |        |
| Task # 12864331<br>Priority<br>Task Type 1998 - PE<br>Task Description PERSON<br>Task Lock Owner | RSON VERIFICAT | ION [SELF-SER   |                     |          | Task Status N<br>Date Resolved<br>Caseworker<br>Time Spent 0<br>preshold Score | EW<br>Days, 0 Hours | s, 0 Minutes    |        |
| ICN                                                                                              | Source ID      |                 | Name                |          | SSN                                                                            | DOB                 | Pot Cat<br>Edit |        |
|                                                                                                  |                |                 |                     |          |                                                                                |                     |                 |        |
| 1013661347V171151 [P]                                                                            | 1013661347^PN  | 200PROV^USDV    | VAPATIENT, ONE      |          | 666-00-0001                                                                    | 01/01/1981          |                 |        |
| pload Files - The followin                                                                       |                | e compatible: o |                     |          |                                                                                | 01/01/1981          |                 |        |

Figure 5-3. Task Notes Tab

Veteran Health Identification Card 4.24 User Guide – Volume 6 Self-Service New Card Request Processing

| entity Manag        | ement Too      | lkit             |                 |                    |             |                         |                 | Tuesday Mar |
|---------------------|----------------|------------------|-----------------|--------------------|-------------|-------------------------|-----------------|-------------|
| I 💽 匙 Ĉ             | 园              |                  |                 |                    | Hel         | <u>p</u> <u>Log off</u> |                 |             |
| Task Details Re     | solved Tasks   | Task Notes       | ask Audit Rela  | ationships         |             |                         |                 | Save        |
| Task # Prior        | ity Current S  | tatus Task Rol   | e Group Ca      | seworker POC, ONE  | New S       | tatus                   | ā               |             |
| 1286433176          | UNASSI         | GNED             | <b>v</b> [F     | POC, ONE (PROOFER) | ✓ Assign    | ~                       | ~~~             |             |
|                     |                |                  | ·               | Time               | Spent:      |                         |                 |             |
| Task Type 1998 - P  | ERSON VERIFICA | TION [SELF-SERVI | CE]             | Days 0 🗸 Hours     | 0 V Minutes | •                       | ~               |             |
| Date Reported 09/16 | 6/2021<br>2    |                  |                 |                    |             |                         |                 |             |
| Task Lock<br>Owner  | Date Reso      | lved             | Th              | reshold Score      |             |                         |                 |             |
| 🕏 ICN               | S              | ource ID         |                 | Name               | SSN         | DOB                     | Pot Cat<br>Edit |             |
| 1013045169V44       | SEEE 101 1/    | 12045100/44655   | 5^NI^200M^USVHA | VADATIENT ONE      | 666-00-0001 | 09/06/1976              |                 |             |

Figure 5-4. Assign Task

3. After assigning the Task they will open to Task Details Tab, then Select Person Verification Tab to process the Task

| dentity Manageme                    | nt Toolkit                                             |                         | 1 de la                  |                                                                                |               | 4               | Tuesday March | 1 22nd, 20 |
|-------------------------------------|--------------------------------------------------------|-------------------------|--------------------------|--------------------------------------------------------------------------------|---------------|-----------------|---------------|------------|
| i 💽 🚨 🔍 🗓                           | <u>k</u>                                               |                         |                          | He                                                                             | le Log off    |                 |               | Search     |
| Task Details Resolved               | Tasks Task Notes                                       | ask Audit Person Ver    | ification Override       |                                                                                |               |                 | Print         |            |
|                                     | 433176<br>- PERSON VERIFICATIO<br>ION VERIFICATION AND |                         | 3                        | Task Status A<br>Date Resolved<br>Caseworker<br>Time Spent 0<br>hreshold Score | Days, 0 Hours | , 0 Minutes     |               |            |
| 2 ICN                               | Source ID                                              | Name                    |                          | SSN                                                                            | DOB           | Pot Cat<br>Edit |               |            |
| 1013661225V421294 [P                | 1013661225^PN^2                                        | OPROVAUSDVA VAPATIEN    | IT, ONE                  | 666-00-0001                                                                    | 01/01/1983    |                 |               |            |
| Upload Files - The follo            | wing file formats are o<br>Uploaded By File Nam        |                         | df,jpg,jpeg,tif,tiff,xls | xlsx,csv,                                                                      |               |                 |               |            |
| Related Requests                    |                                                        |                         |                          |                                                                                |               |                 |               |            |
| Request Date Req<br># Reported Type |                                                        | ate Resolved Caseworker | Submitter Reques<br>Site | t ICN                                                                          | Name          |                 |               |            |

Figure 5-5. Person Verification Task Details

4. On the Person Verification Tab, the user will be taken to the **Self Service Image Tab**, Click **Person Verification Document link (s)** to open submitted images for review.

| 🚖 Task # 12       | 86433176                                                                                                    | Date Reporte                                                          | ed 03/22/2022 12:57                                |                            | Task Status                        |                |                 |                   |
|-------------------|----------------------------------------------------------------------------------------------------|-----------------------------------------------------------------------|----------------------------------------------------|----------------------------|------------------------------------|----------------|-----------------|-------------------|
| Priority          |                                                                                                    |                                                                       | 1051                                               | Da                         | te Resolved                        |                |                 |                   |
|                   |                                                                                                    | ICATION [SELF-SERV                                                    |                                                    |                            |                                    | Days, 0 Hours, | 0 Minutes       |                   |
| Task Lock Owner   |                                                                                                    |                                                                       |                                                    | Thre                       | shold Score                        |                |                 |                   |
| ICN               | Source ID                                                                                                    |                                                                       | Name                                               |                            | SSN                                | DOB            | Pot Cat<br>Edit |                   |
| 1013659740V975586 | [P] <u>101365974</u>                                                                                                    | 0^PN^200PROV^USDVA                                                    | A VAPATIENT, ONE                                   |                            | 666-00-0001                        | 01/01/1980     |                 |                   |
| 10000             |                                                                                                    |                                                                       | Check Externa                                      | ,                          |                                    |                |                 |                   |
| ed to be indicat  | ng identity trait                                                                                                    | ts with supporting<br>address needs<br>Documenta                      | ng documentati<br>to be updated,                   | ion. Any ide<br>see the En | ntity traits                       | that are inco  | orrect or I     | have legally chan |
| ed to be indicat  | ng identity train<br>ted below. If the<br>Self Service Image<br>Last Name                                                      | ts with supporting<br>address needs<br>Documenta<br>VAPATIENT         | ng documentati<br>to be updated,                   | ion. Any ide<br>see the En | ntity traits                       | that are inco  | orrect or I     | have legally chan |
| ed to be indicat  | ng identity trais<br>ted below. If the<br>Self Service Image<br>Last Name<br>First Name                                        | ts with supporting<br>address needs<br>Documenta<br>VAPATIENT         | ng documentati<br>to be updated,                   | ion. Any ide<br>see the En | ntity traits                       | that are inco  | orrect or I     | have legally chan |
| ed to be indicat  | ng identity train<br>ted below. If the<br>Self Service Image<br>Last Name                                                      | ts with supportin<br>a address needs<br>Documenta<br>VAPATIENT<br>ONE | ng documentati<br>s to be updated,<br>ation Approv | ion. Any ide<br>see the En | ntity traits                       | that are inco  | orrect or I     | have legally chan |
| ed to be indicat  | ng identity trait<br>ted below. If the<br>Self Service Image<br>Last Name<br>First Name<br>Middle Name                         | ts with supportin<br>a address needs<br>Documenta<br>VAPATIENT<br>ONE | ng documentati<br>s to be updated,<br>ation Approv | ion. Any ide<br>see the En | ntity traits                       | that are inco  | orrect or I     | have legally chan |
| ed to be indicat  | ng identity trail<br>ted below. If the<br>Self Service Image<br>Last Name<br>First Name<br>Middle Name<br>ICN                  | vapatient<br>0NE<br>1013659740v975586                                 | ng documentati<br>s to be updated,<br>ation Approv | ion. Any ide<br>see the En | ntity traits                       | that are inco  | orrect or I     | have legally chan |
| ed to be indicat  | ng identity trail<br>ted below. If the<br>Self Service Image<br>Last Name<br>First Name<br>Middle Name<br>ICN<br>DOB           | vapatient<br>0NE<br>1013659740v975586                                 | ng documentati<br>s to be updated,<br>ation Approv | ion. Any ide<br>see the En | ntity traits                       | that are inco  | prrect or I     | have legally chan |
| ed to be indicat  | ng identity trail<br>ted below. If the<br>Self Service Image<br>Last Name<br>First Name<br>Middle Name<br>ICN<br>DOB<br>Gender | vapatient<br>0NE<br>1013659740v975586                                 | ng documentati<br>s to be updated,<br>ation Approv | ion. Any ide<br>see the En | <u>ntity traits</u><br>coliment Sy | that are inco  |                 | have legally chan |

Figure 5-6. Self Service Images Tab

5. The documents will open in a separate window. Review **Proofing Document**(s) and click **Accept Image** to continue if correct.

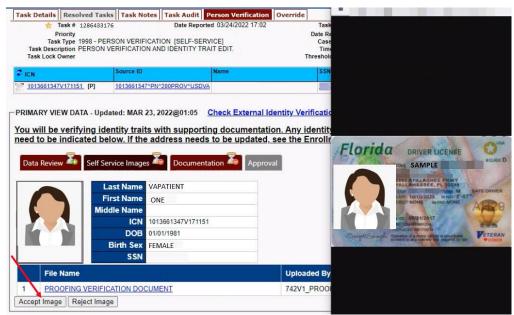

Figure 5-7. Review Proofing Documents

6. The Proofer will be directed to the **Data Review** tab of the Person Verification Tool which will be used to verify the identity traits and/or document changes to the traits. The

MPI Value column will contain **Primary View** data. **Verify** traits by checking the corresponding check box in the **Verify** column. The target trait will highlight green.

|                               |                            |        | Iment System POC.    |
|-------------------------------|----------------------------|--------|----------------------|
| Data Review 🌆 Self Service Ir | nages 🥙 Documentation 🌆 Ap | proval |                      |
| Field Name                    | MVI Value                  | Verify | New Value            |
| ICN                           | 1013659740V975586          |        |                      |
| Last Name                     | VAPATIENT                  |        |                      |
| First Name                    | ONE                        |        |                      |
| Middle Name                   |                            |        |                      |
| Suffix                        |                            |        |                      |
| DOB                           | JANUARY 01,1980            |        | V Month V Day Vear V |
| Birth Sex                     | FEMALE                     |        | V                    |
| SSN                           | 666-00-0001                |        |                      |
| SSN Verification Status       |                            |        |                      |
| SSN Verification Status       |                            |        |                      |

Figure 5-8. Data Review Tab

#### NOTE:

The Veteran is informed during the Request Process that if a trait needs to be modified (for example, Last Name changes), they must come in to the facility. If the Veteran submits a request under the following conditions:

- Photo submitted is not acceptable
- Verification document uploaded is not acceptable
- Identification traits do not match

The POC will need to make a note under the **Task Notes Tab** and continue through the *Rejection Process page 26* 

7. The verification will move to the **Documentation tab** where the Proofer enters the **Verification Document(s)** details normally

| Data Review 🔍                 | Self Service Imag |                 | on 🍒 | Approval                  |                                                                                                    |
|-------------------------------|-------------------|-----------------|------|---------------------------|----------------------------------------------------------------------------------------------------|
| Field Name                    | MVI Value         | New Value       |      | fication Document         |                                                                                                    |
| ICN                           | 10136597V975586   | 10136597V975586 |      |                           | y Identification document (State-Issued Driver's License; Passport<br>Government-issued photo ID with Name and DOB).                  |
| Last Name                     | VAPATIENT         |                 |      |                           |                                                                                                    |
| First Name                    | ONE               |                 |      |                           | only be submitted for corrections such as typos and misspellings<br>Il requests submitted with only the 1010 as documentation will be |
| Middle <mark>N</mark> ame     |                   |                 |      | ewed by HC IdM for        |                                                                                                    |
| Suffix                        |                   |                 |      | Changed Field             | Allowed Documents                                                                                                    |
| DOB                           | 01/01/1980        |                 |      |                           | State-Issued Driver's License     Passport                                                                                            |
| Birth Sex                     | FEMALE            |                 | Le   | vel of Assurance          | <ul> <li>Federal, State, or Local Government-issued photo ID containing name an<br/>DOB</li> </ul>                                    |
| SSN                           | 666-00-0001       |                 | _    |                           | 1010 (For Corrections Only)                                                                                                    |
| SSN<br>Verification<br>Status |                   |                 |      | fication Document         |                                                                                                    |
|                               |                   |                 |      | State-Issued Driv         | er's License                                                                                                    |
|                               |                   |                 |      | Passport                  |                                                                                                    |
|                               |                   |                 |      |                           | Local Government-issued photo ID containing name and DO                                                                               |
|                               |                   |                 |      | Social Security C         |                                                                                                    |
|                               |                   |                 |      | Court Order for a         |                                                                                                    |
|                               |                   |                 |      | Letter from SSA v         | vith updated SSN                                                                                                    |
|                               |                   |                 |      | Birth Certificate         |                                                                                                    |
|                               |                   |                 |      | Court Order for G         |                                                                                                    |
|                               |                   |                 |      |                           | Physicians Statement on Office Letterhead                                                                                             |
|                               |                   |                 |      | 1010 (For Correct         | ions Only)                                                                                                    |
|                               |                   |                 |      | ppointment Status-        |                                                                                                    |
|                               |                   |                 |      | Is the person on site for | an appointment or have an upcoming appointment within 24 hours?                                                                       |

Figure 5-9. Verification Document Details

#### 8. After the document information details have been entered, Click Submit.

| ata Review                    | Self Service Imag | Documentat      |                                                                                                    |
|-------------------------------|-------------------|-----------------|----------------------------------------------------------------------------------------------------|
|                               |                   |                 | Verification Document(s) Instructions<br>Please select one Primary Identification document (State-Issued Driver's License; Passpor                                                                                                    |
| CN                            | 10136597V975586   | 10136597V975586 | Federal, State, or Local Government-issued photo ID with Name and DOB).                                                                                                    |
| ast Name                      | VAPATIENT         |                 | Please note the 1010 can only be submitted for corrections such as typos and misspelling                                                                                                    |
| irst Name                     | ONE               |                 | but not legal changes. All requests submitted with only the 1010 as documentation will be                                                                                                    |
| Aiddle Name                   | •                 |                 | reviewed by HC IdM for approval.                                                                                                    |
| Suffix                        |                   |                 | Changed Field Allowed Documents                                                                                                    |
| DOB                           | 01/01/1980        |                 | State-Issued Driver's License     Passport                                                                                                    |
| Birth Sex                     | FEMALE            |                 | Level of Assurance Federal, State, or Local Government-issued photo ID containing name and DOB                                                                                                    |
| SSN                           | 666-00-0001       |                 | 1010 (For Corrections Only)                                                                                                    |
| SSN<br>/erification<br>Status |                   |                 | Verification Document(s)                                                                                                    |
| lulus                         |                   |                 | State-Issued Driver's License                                                                                                    |
|                               |                   |                 | * Id       1234567890       * Expiration       12/20/2029         Number:       Date:       N/A         * Country<br>of<br>Issuance:       USA       State of<br>Issuance:       Image: Country<br>of<br>Issuance:         ID Type:       Passport       * REQUIRED         Federal, State, or Local Government-issued photo ID containing name and DC |
|                               |                   |                 | Social Security Card                                                                                                    |
|                               |                   |                 | Court Order for a Name Change                                                                                                    |
|                               |                   |                 | Letter from SSA with updated SSN                                                                                                    |
|                               |                   |                 | Birth Certificate                                                                                                    |
|                               |                   |                 | Court Order for Gender Change                                                                                                    |
|                               |                   |                 | Signed Licensed Physicians Statement on Office Letterhead                                                                                                    |
|                               |                   |                 | 1010 (For Corrections Only)                                                                                                    |
|                               |                   |                 | Appointment Status                                                                                                    |
|                               |                   |                 | Is the person on site for an appointment or have an upcoming appointment within 24 hours?                                                                                                    |

Figure 5-10. Submit Document Details

#### 9. Select **OK** button in the Task Complete pop up box

#### REDACTED

#### Figure 5-11. Select OK Button

Documentation Requirements Met, Green Check Indicators all marked that Proofing Task Completed

| Task # 1286433<br>Priority<br>Task Type 1998 - PE<br>Task Description PERSON<br>Task Lock Owner | ERSON VERIFICATION [    |                                                                                                    | Task Status /<br>Date Resolved<br>Caseworker<br>Time Spent 0<br>Threshold Score | ASSIGNED<br>Days, 0 Hours, | 0 Minutes       |
|-------------------------------------------------------------------------------------------------|-------------------------|----------------------------------------------------------------------------------------------------|---------------------------------------------------------------------------------|----------------------------|-----------------|
| IN                                                                                              | Source ID               | Name                                                                                                    | SSN                                                                             | DOB                        | Pot Cat<br>Edit |
| 013659740V975586 [P]                                                                            | 1013659740^PN^200PF     | ROV^USDVA VAPATIENT, ONE                                                                                        | <u>666-00-0001</u>                                                              | 01/01/1980                 |                 |
|                                                                                                 | ty traits with supporti | Check External Identity Verification<br>ing documentation. Any identity to<br>s to be updated, see the Enrollme | raits that are incorre                                                          | ect or have leg            | ally changed    |

Figure 5-12. Task Competed

10. Once the Task is completed, the POC will need to go back to the Task Notes tab and mark it as Resolved.

| dentity Manaç                                   | gement Too                | lkit       |                    |                                                       |                    |                  |         | Tuesday March | 29th, 2023 |
|-------------------------------------------------|---------------------------|------------|--------------------|-------------------------------------------------------|--------------------|------------------|---------|---------------|------------|
| n 🖸 🔊 🖉                                         | 2 国 -                     |            |                    |                                                       | Hel                | <u>p</u> Log off |         | I             | Search     |
| Task Details Re                                 | solved Tasks              | Task Notes | Task Audit Rel     | ationships                                            |                    |                  |         | Save          |            |
| Task # Prio<br>1286433176<br>Task Type 1998 - F | ASSIGN<br>PERSON VERIFICA | ED 🗌       | Role Group         | Caseworker POC, ONE (PROOFER) Time Spe Days V Hours V |                    |                  | æ       |               |            |
| Task Lock<br>Owner                              | 2<br>Date Reso            | lved       | ŢI                 | nreshold Score                                        | SSN                | DOB              | Pot Cat |               |            |
| <b>CN</b> <u>1013045169V44</u>                  |                           |            | 6555^NI^200M^USVH/ |                                                       | <u>666-00-0001</u> | 09/06/1976       | Edit    |               |            |

Figure 5-13. Add Task Notes

From the **Primary View** the user can confirm that the LOA Changed to 2

| dentity Manager       | nent Toolkit                              |                    |                |                    |                 |            | Q.            | Tuesday  |
|-----------------------|-------------------------------------------|--------------------|----------------|--------------------|-----------------|------------|---------------|----------|
| 🛯 🖸 🛃 🔍 🛽             | 五                                         |                    |                |                    | <u>Help</u>     | Log off    |               |          |
| Primary View Tasks(1) | /Requests(#) Correlations(#)              | Primary View Audit | ICN History(#) | ADR MPI PV Compare | Link Events     | Milestones | RJC Accounts( | #) Print |
| Name VAP              | 3659740V975586 ID STATE: P<br>ATIENT, ONE |                    |                |                    |                 |            |               |          |
| Create OVR Task       | entials<br>- Updated: MAR 22, 2022@13     |                    |                |                    | Level of Assura |            |               |          |
| Field Name            | Value                                     | Authority Sco      | e              | /                  |                 |            |               |          |
| ICN                   | 1013659740V975586                         |                    |                |                    |                 |            |               |          |
| ID State              | PERMANENT                                 |                    |                |                    |                 |            |               |          |
| Test Record Indicator | 0                                         |                    |                |                    |                 |            |               |          |

Figure 5-14. LOA Changed

From the Correlations tab the user can confirm that the Proofing Correlation Added

| Primary View | Tasks(1)/Requests(0)                 | Correlations(9) Prim           | ary View                                | Audit IC          | N History(#  | ) ADR MP   | PI PV Con    | npare | Link Ev                   | ents Milesto         | nes RJ | Acco | unts(#) | P |
|--------------|--------------------------------------|--------------------------------|-----------------------------------------|-------------------|--------------|------------|--------------|-------|---------------------------|----------------------|--------|------|---------|---|
|              | CN 1013659740V975                    |                                | ANENT                                   |                   |              |            |              |       |                           |                      |        |      |         |   |
| All Correla  |                                      | N Verification Status:         |                                         |                   |              |            |              |       |                           |                      |        |      |         | _ |
| Station ID   | Correlation                          | IEN                            | Status                                  | Name              | SSN          | DOB        | Birth<br>Sex | MMN   | Pot Cat<br>Edit<br>Status | Date Last<br>Treated |        |      |         |   |
| 200DOD       | 200DOD DOD DEERS                     | 2110365732-NI-<br>USDOD        | ACTIVE                                  | VAPATIENT,<br>ONE | 666-00-0001  | 01/01/1980 | FEMALE       |       |                           |                      |        |      |         |   |
| 200ESR       | 200ESR ENROLLMENT<br>SYSTEM REDESIGN | 1013659740V975586-PI-<br>USVHA | ACTIVE                                  | VAPATIENT         | ,666-00-0001 | 01/01/1980 | FEMALE       |       |                           |                      |        |      |         |   |
| >            | 200VETS VETS360                      |                                | - 10 - 10 - 10 - 10 - 10 - 10 - 10 - 10 | SITE AS           | SOCATION     |            | о. — т       | 0. N  |                           |                      |        |      |         |   |
| 200IP        | 200IP IDENTITY<br>PROOFING           | TKIP1286433176-PI-<br>USVHA    | ACTIVE                                  | VAPATIENT<br>ONE  | 666-00-0001  | 01/01/1980 | FEMALE       |       |                           |                      |        |      |         |   |
| 200PROV      | PROVISIONING SYSTEM                  | 1013659740-PN-<br>USDVA        | ACTIVE                                  | ONE VAPATIENT     | 666-00-0001  | 01/01/1980 | FEMALE       |       |                           |                      | 1      |      |         |   |
|              | 200VETS VETS360                      | 1133273-PI-<br>USDVA           | ACTIVE                                  | VAPATIENT,<br>ONE | NO SSN       |            |              |       |                           |                      |        |      |         |   |

Figure 5-15. Proofing Correlation Added

Veteran Health Identification Card 4.24

User Guide - Volume 6 Self-Service New Card Request

## 5.2. Person Verification Task- Rejected Image

Selecting the Full Name link from the Assigned Request list will open a window into the MPI Toolkit **1998 Person Verification [Self-Service] Task.** 

| Page    | e 1 of 1 prev next |            |                   |            |                                        |
|---------|--------------------|------------|-------------------|------------|----------------------------------------|
| Picture | Full Name          | Card<br>Id | ICN               | Hold Date  | Hold Reasons                           |
| -       | VAPATIENT, ELEVEN  | 12990      | 1013614854V243594 | 12/14/2021 | NO EDIPI,REVIEW                        |
|         | VAPATIENT, TEN     | 13323      | 1013008099V640489 | 3/18/2022  | NO FACILITY ADDRESS,NO<br>EDIPI,REVIEW |
|         | VAPATIENT, ONE     | 13328      | 1013659740V975588 | 3/22/2022  | NO FACILITY ADDRESS,NO<br>EDIPI,REVIEW |

Figure 5-16. Link to Toolkit Task

To review, click on the 1998-Person verification [Self Service] Task hyperlink.

| ք հ                     | QB                               |                       |            |                                                |                |            |            |             | the Log off |
|-------------------------|----------------------------------|-----------------------|------------|------------------------------------------------|----------------|------------|------------|-------------|-------------|
| mary View               | Tasks(0)/Reques                  | ts(0) Correlat        | tions(7)   | Primary View Audit                             | ICN History(#) | ADR MPI PV | Compare    | Link Events | Milestones  |
|                         | Mame VAPATIENT, 0                |                       | STATE: PE  | ERMANENT                                       |                |            |            |             |             |
| 1.1                     | SSN 666-00-0001                  | SSN Verificati        | ion Status |                                                |                |            |            |             |             |
|                         |                                  |                       |            |                                                |                |            |            |             |             |
| -                       | manual frameworks                | and the second second |            |                                                |                |            |            |             |             |
| s Documer               | Protocol Construction            | Exceptions Proof      | fing       |                                                |                |            |            |             |             |
| Documer                 | Protocol Construction            | Exceptions Proof      | fing       |                                                |                |            |            |             |             |
| Documer                 | Protocol Construction            | Exceptions Proof      | fing       | Correlation                                    | Task Status    |            | Caseworker |             |             |
| -                       | s                                |                       |            | Correlation<br>200PROVVA<br>PROVISIONING SYSTI | NEW            |            | Caseworker |             |             |
| Documer<br>tive Task    | S Date Reported                  | Task Type             |            | 200PROV-VA                                     | NEW            |            | Caseworker |             |             |
| s Documer<br>ctive Task | S<br>Date Reported<br>03/22/2022 | Task Type             |            | 200PROV-VA                                     | NEW            |            | Caseworker |             |             |

Figure 5-17. MPI Toolkit Task Number Link

Task Details page will open

| ack Data  |                                 |                     |                      |                    |                  | Hel         | p Log.off     |                 |       | Search |
|-----------|---------------------------------|---------------------|----------------------|--------------------|------------------|-------------|---------------|-----------------|-------|--------|
| ask Deta  | Is Resolved Task                | S Task Notes Ta     | sk Audit Person V    | /erification Ov    | erride           |             |               |                 | Print |        |
| 1         | Task # 128647395                | 6                   | Date Reported 03/22/ | 2022 13:35         | Tasl             | k Status Ne | W             |                 |       |        |
|           | Priority                        |                     |                      |                    |                  | esolved     |               |                 |       |        |
|           |                                 | SON VERIFICATION    |                      |                    |                  | eworker     | Davis 0 110   | A Manufactory   |       |        |
|           | escription PERSON V<br>ck Owner | ERIFICATION AND IL  | DENTITY TRAIT EDIT.  |                    | Tim              |             | Days, 0 Hours | s, o Minutes    |       |        |
| Task Lu   | CK Owner                        |                     |                      |                    | Threshol         | u score     |               |                 |       |        |
| t icn     |                                 | Source ID           | Name                 |                    | SSN              |             | DOB           | Pot Cat<br>Edit |       |        |
| 1013661   | 225V421294 [P]                  | 1013661225^PN^200   | PROV^USDVA VAPAT     | TENT, ONE          | 666              | -00-0001    | 01/01/1983    |                 |       |        |
|           |                                 |                     |                      |                    |                  |             |               |                 |       |        |
|           |                                 |                     |                      |                    |                  |             |               |                 |       |        |
|           | les - The following             | file formats are co | mpatible: doc,doc:   | x,pdf,jpg,jpeg,tif | ,tiff,xls,xlsx,c | sv          |               |                 |       |        |
| Opioad Fi |                                 | aded By File Name   |                      | Description        |                  |             |               |                 |       |        |
|           | oad Date Uploa                  |                     |                      |                    |                  |             |               |                 |       |        |
| C Upi     | A DAM IN TO MARK                |                     |                      |                    |                  |             |               |                 |       |        |
|           | A DAM IN TO MARK                |                     |                      |                    |                  |             |               |                 |       |        |
| C Upi     | TTACHED                         |                     |                      |                    |                  |             |               |                 |       |        |

Figure 5-18. New Person Verification Task Details

11. The Proofer will need to navigate to the Task Notes tab to assign the Task to themselves.

| Identity Management To                                                                              | oolkit                                                                        |                                                |                                                                                  |                     | ŵ               | Thursday Ma |
|----------------------------------------------------------------------------------------------------|-------------------------------------------------------------------------------|------------------------------------------------|----------------------------------------------------------------------------------|---------------------|-----------------|-------------|
| 🖉 🔉 🤱 🔍 🕅                                                                                           |                                                                               |                                                | <u>Hel</u> ş                                                                     | <u>Log off</u>      |                 |             |
| Task Details Resolved Tasks                                                                         | Task Notes Task Audit                                                         | Person Verification Overrid                    | le                                                                               |                     |                 | Print       |
|                                                                                                    | 5 Date Reports<br>SON VERIFICATION ISELF-SERI<br>ERIFICATION AND IDENTITY TRA |                                                | Task Status NE<br>Date Resolved<br>Caseworker<br>Time Spent 0<br>Threshold Score | W<br>Days, 0 Hours, | 0 Minutes       |             |
| ₽ ICN                                                                                               | Source ID                                                                     | Name                                           | SSN                                                                              | DOB                 | Pot Cat<br>Edit |             |
| 2 1013661347V171151 [P]                                                                             | 1013661347^PN^200PROV^USDVA                                                   | VAPATIENT, ONE                                 | 666-00-0001                                                                      | 01/01/1981          |                 |             |
| NO FILES ATTACHED                                                                                   | file formats are compatible: d<br>ded By File Name                            | loc,docx,pdf,jpg,jpeg,tif,tiff,<br>Description | xls,xlsx,csv                                                                     |                     |                 |             |
| Related Requests                                                                                    |                                                                               |                                                |                                                                                  |                     |                 |             |
| Request<br>#         Date<br>Reported         Request<br>Type           THERE ARE NO RELATED REQUES |                                                                               | Caseworker Submitter Reg<br>Site               | uest ICN                                                                         | Name                |                 |             |

Figure 5-19. Task Notes Tab

| entity Mana        | gement To     | oolkit               |               |                   |             |            | 4               | Tuesday Ma |
|--------------------|---------------|----------------------|---------------|-------------------|-------------|------------|-----------------|------------|
| i 🔉 🛴 🤇            | 2 🖸           |                      |               |                   | Hel         | p Log off  |                 |            |
| Task Details R     | esolved Tasks | Task Notes Tas       | sk Audit Rela | ntionships        |             |            |                 | Save Print |
| Task# Pric         | ority Current | Status Task Role C   | Group Ca      | seworker POC, ONE | New S       | itatus     | ā               |            |
| 1286433176         | UNAS          | SIGNED               | ✓ F           | OC, ONE (PROOFER) | ✓ Assign    |            | ~~~             |            |
|                    |               |                      | _             | Time              | e Spent:    |            |                 |            |
| Task Type 1998 -   | PERSON VERIFI | CATION [SELF-SERVICE | ]             | Days 0 🗸 Hours    | 0 V Minutes | •          |                 |            |
| Date Reported 09/1 | 16/2021<br>32 |                      |               |                   |             | ,          |                 |            |
| Task Lock<br>Owner | Date Re       | esolved              | Th            | reshold Score     |             |            |                 |            |
| 🕫 ICN              |               | Source ID            |               | Name              | SSN         | DOB        | Pot Cat<br>Edit |            |
| 1013045169V4       | 46555 [P]     | 1013045169V446555^I  |               | VAPATIENT, ONE    | 666-00-0001 | 09/06/1976 |                 |            |

Figure 5-20. Assign Task

12. After assigning the Task they will open to Task Details Tab, then Select Person Verification Tab to process the Task

Task Details Screen, the user will need to click on the Person Verification tab to continue the Proofing Task

| lentity Management                                                                             | Toolkit             |                 |                  |                                   |                                                                             |             | 8               | Tuesday Ma | ch 22nd, 20 |
|------------------------------------------------------------------------------------------------|---------------------|-----------------|------------------|-----------------------------------|-----------------------------------------------------------------------------|-------------|-----------------|------------|-------------|
| 1 🖸 🚨 🔍 🔯                                                                                      |                     |                 |                  |                                   | <u>B</u>                                                                    | ele Log off |                 |            | Search      |
| Task Details Resolved Ta                                                                       | sks Task Notes      | Task Audit Pe   | erson Verificati | ion Override                      |                                                                             |             |                 | Print      |             |
| Task # 1286473<br>Priority<br>Task Type 1998 - P<br>Task Description PERSON<br>Task Lock Owner | ERSON VERIFICAT     | ION [SELF-SERVI |                  |                                   | Task Status<br>Date Resolved<br>Caseworker<br>Time Spent 0<br>reshold Score | ASSIGNED    | 0 Minutes       |            |             |
| 2 ICN                                                                                          | Source ID           |                 | Name             |                                   | SSN                                                                         | DOB         | Pot Cat<br>Edit |            |             |
| 1013661225V421294 [P]                                                                          | 1013661225^PN       | 200PROV/USDVA   | VAPATIENT, ON    | E                                 | 666-00-0001                                                                 | 01/01/1983  |                 |            |             |
| (BC)                                                                                           | 12/11/11/11/11      |                 |                  |                                   | . In a second                                                               |             |                 |            |             |
| Upload Files - The following                                                                   | ng file formats are |                 |                  | g,jpeg,tif,tiff,xls,<br>scription | xlsx,csv                                                                    |             |                 |            |             |

Figure 5-21. Select Person Verification Tab

On the Proofing Verification tab the **Self Service Images** tab is displayed. Select the **Proofing Verification Document** link to view and compare the document(s) submitted by the Veteran.

| ₽ ICN                                       | Source ID                                                                                                    | Name                                      | SSN                | DOB               | Pot Cat<br>Edit                |
|---------------------------------------------|----------------------------------------------------------------------------------------------------|-------------------------------------------|--------------------|-------------------|--------------------------------|
| 1013662077V050762 [P]                       | 1013662077^PN^200PROV^USDVA                                                                                                    | VAPATIENT, ONE                            | <u>666-00-0002</u> | <u>01/01/1983</u> |                                |
| ou will be verifying<br>eed to be indicated | Ipdated: MAR 29, 2022@07:26:34<br>identity traits with supportin<br>below. If the address needs<br>f Service Images a Documenta | ng documentation. A<br>to be updated, see | ny identity traits | that are inc      | correct or have legally change |
|                                             | Last Name VAPATIENT<br>First Name ONE                                                                                           |                                           |                    |                   |                                |
|                                             | Aiddle Name<br>ICN 1013662077V050762                                                                                            |                                           |                    |                   |                                |
|                                             | DOB 01/01/1983                                                                                                    |                                           |                    |                   |                                |
|                                             | Birth Sex MALE                                                                                                    |                                           |                    |                   |                                |
|                                             | SSN                                                                                                    |                                           |                    |                   |                                |
| File Name                                   |                                                                                                    | u                                         | Iploaded By        | Uplo              | ad Date                        |
| 1 PROOFING VER                              | IFICATION DOCUMENT                                                                                                    | 7                                         | 42V1_PROOF         | 3/29/             | 22 9:48:29 AM.191              |
| Accept Image Reject In                      | mage                                                                                                    |                                           |                    |                   |                                |

Figure 5-22. Attached Person Verification Document(s)

Upon review, if the images do not match, or if they fall under any other rejection reason, the user will need to close the window and move to the **Task Notes** tab.

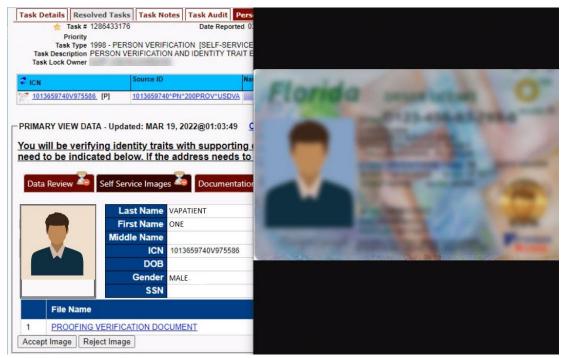

Figure 5-23. Compare Veteran Images

**Note:** Rejection reasons can include:

- Photo submitted is not acceptable
- Verification document uploaded is not acceptable
- Identification traits do not match

Enter reason for rejection under the Task Notes and return to the Person Verification tab

| als Dataila                                                      | Resolved Tasks                                                                    | Tool Notes                                                                   | Taala Audit    | Denne 10                                | to the stress                   | Quantida      |                           |                   |                 | Save | Print |   |
|------------------------------------------------------------------|-----------------------------------------------------------------------------------|------------------------------------------------------------------------------|----------------|-----------------------------------------|---------------------------------|---------------|---------------------------|-------------------|-----------------|------|-------|---|
| sk Details                                                       | Resolved Tasks                                                                    | Task Notes                                                                   |                | Person V                                | erification                     | Override      |                           |                   |                 | Save | Print |   |
| sk#                                                              | Priority                                                                          | Current<br>Status                                                            | Task Role Gro  | oup                                     | Caseworker                      | PROOFER, ON   | E                         | New Status        |                 | æ    |       |   |
| 95146856                                                         |                                                                                   | ASSIGNED                                                                     | POC            | ~                                       | PROOFER, C                      | ONE (PROOFER) |                           | •                 | ~               |      |       |   |
|                                                                  |                                                                                   |                                                                              |                |                                         |                                 |               | Time Spent:               |                   |                 |      |       |   |
| sk Type                                                          | 1998 - PERSON VE                                                                  | RIFICATION [SELF-                                                            | SERVICE]       |                                         |                                 | Days 0 🗸 H    | ours 0 🗸 Mi               | nutes 0 🗸         |                 |      |       |   |
| te Reported                                                      | 03/29/2022 09:48                                                                  |                                                                              |                |                                         |                                 |               |                           |                   |                 |      |       |   |
| sk Lock                                                          | PROOFER, ONE                                                                      | Date                                                                         |                |                                         | Threshold So                    | core          |                           |                   |                 |      |       |   |
|                                                                  |                                                                                   |                                                                              |                |                                         |                                 |               |                           |                   |                 |      |       |   |
| iner                                                             | r noor en, one                                                                    |                                                                              |                | Interne                                 | 11110011010-01                  |               | LCCN.                     | Ince              | DetCat          |      |       |   |
| iner                                                             | Theorem, one                                                                      | Source ID                                                                    |                | Name                                    |                                 |               | SSN                       | DOB               | Pot Cat<br>Edit |      |       |   |
| ICN<br>101366207                                                 | 7 <u>V050762</u> [P]                                                              |                                                                              | 00PROV^USD     |                                         |                                 |               | SSN<br><u>666-00-0002</u> | DOB<br>01/01/1983 | Pot Cat<br>Edit |      |       |   |
| ICN<br>101366207<br>Isk Notes                                    |                                                                                   | Source ID<br>1013662077^PN^2                                                 |                |                                         |                                 |               |                           |                   | Pot Cat<br>Edit |      |       |   |
| ICN<br>101366207<br>Isk Notes                                    | 7 <u>V050762</u> [P]                                                              | Source ID<br>1013662077^PN^2<br>:38:18, PROOF                                |                |                                         | T <u>IENT, ONE</u>              |               |                           |                   | Pot Cat<br>Edit |      |       |   |
| ICN<br>101366207<br>Isk Notes                                    | 7 <u>V050762</u> <b>[P]</b><br>9, 2022 at 10                                      | Source ID<br>1013662077*PN*2<br>:38:18, PROOF<br>PROOFER)                    | FER, ONE (PROG | <del>/A <u>VAPAT</u><br/>DFER) Au</del> | T <u>IENT, ONE</u>              |               |                           |                   | Pot Cat<br>Edit | )    |       |   |
| ICN<br>1013662077<br>sk Notes<br>March 2<br>signed t             | 7 <u>V050762</u> [P]<br>9, 2022 at 10<br>0 PROOFER, ONE (                         | Source ID<br>1013662077^PN^2<br>:38:18, PROOF<br>PROOFER)<br>10:42:51, PROOF | FER, ONE (PROG | <del>/A <u>VAPAT</u><br/>DFER) Au</del> | T <u>IENT, ONE</u><br>ato Note: |               |                           |                   | Pot Cat<br>Edit |      |       | _ |
| ICN<br>1013662077<br>sk Notes<br>March 2<br>signed t<br>On March | 7 <u>v050762</u> [ <b>P</b> ]<br>9, 2022 at 10<br>0 PROOFER, ONE (<br>29, 2022 at | Source ID<br>1013662077^PN^2<br>:38:18, PROOF<br>PROOFER)<br>10:42:51, PROOF | FER, ONE (PRO  | <del>/A <u>VAPAT</u><br/>DFER) Au</del> | T <u>IENT, ONE</u><br>ato Note: |               |                           |                   | Pot Cat<br>Edit |      | _     |   |
| ICN<br>1013662077<br>sk Notes<br>March 2<br>signed t             | 7 <u>v050762</u> [ <b>P</b> ]<br>9, 2022 at 10<br>0 PROOFER, ONE (<br>29, 2022 at | Source ID<br>1013662077^PN^2<br>:38:18, PROOF<br>PROOFER)<br>10:42:51, PROOF | FER, ONE (PRO  | <del>/A <u>VAPAT</u><br/>DFER) Au</del> | T <u>IENT, ONE</u><br>ato Note: |               |                           |                   | Pot Cat<br>Edit |      | _     |   |
| ICN<br>1013662077<br>sk Notes<br>March 2<br>signed t             | 7 <u>v050762</u> [ <b>P</b> ]<br>9, 2022 at 10<br>0 PROOFER, ONE (<br>29, 2022 at | Source ID<br>1013662077^PN^2<br>:38:18, PROOF<br>PROOFER)<br>10:42:51, PROOF | FER, ONE (PRO  | <del>/A <u>VAPAT</u><br/>DFER) Au</del> | T <u>IENT, ONE</u><br>ato Note: |               |                           |                   | Pot Cat<br>Edit |      |       |   |

Figure 5-24. Enter Rejection Notes

Under Self Service Images tab, click the Reject Image button

| ICN                                            | Source ID               |                 | Name               | SSN                    | DOB        | Pot Cat<br>Edit |                    |
|------------------------------------------------|-------------------------|-----------------|--------------------|------------------------|------------|-----------------|--------------------|
| 1013662077V050762 [P]                          | 1013662077^PM           | M200PROV*USDVA  | VAPATIENT, ONE     | 666-00-0002            | 01/01/1983 |                 |                    |
| RIMARY VIEW DATA - U<br>ou will be verifying i |                         |                 |                    | entity Verification To |            | orrect or       | have legally chang |
| ed to be indicated                             |                         |                 |                    |                        |            |                 | nave legally chang |
| Data Review 🔏 Self                             | Service Images          | Documenta       | ition The Approval |                        |            |                 |                    |
|                                                | Last Name VA            | PATIENT         |                    |                        |            |                 |                    |
|                                                | First Name ON           |                 |                    |                        |            |                 |                    |
|                                                | liddle Name             | E               |                    |                        |            |                 |                    |
|                                                | NATIONAL PROPERTY OF AN | 13662077V050762 |                    |                        |            |                 |                    |
|                                                | DOB 01/                 | 01/1983         |                    |                        |            |                 |                    |
|                                                | Birth Sex MA            | LE              |                    |                        |            |                 |                    |
|                                                | SSN                     |                 |                    |                        |            |                 |                    |
| File Name                                      |                         |                 |                    | Uploaded By            | Uplo       | ad Date         |                    |
| PROOFING VERI                                  | FICATION DOCUM          | IENT            |                    | 742V1_PROOF            | 3/29/      | 22 9:48:29 A    | M.191              |
| ccept Image Reject In                          | ane                     |                 |                    |                        |            |                 |                    |

Figure 5-25. Select Reject Image Button

A pop up will appear to confirm the rejection. Select **OK** to confirm. Confirming the image rejection the Proofing Task will auto-resolve and cancel the request.

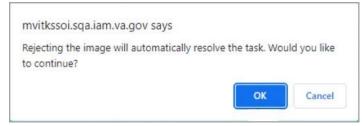

Figure 5-26. Reject/Resolve Confirmation Message

Auto-resolved will go to Task Details tab instead of staying on the Person Verification Tab

|                                              |                               |                                    | Hel                             | <u>p Log off</u> |           |       | Sear |
|----------------------------------------------|-------------------------------|------------------------------------|---------------------------------|------------------|-----------|-------|------|
| ask Details Resolved Task                    | ks Task Notes Task Audit P    | erson Verification                 | verride                         |                  | _         | Print | )    |
| 📩 Task # 128647395                           | 56 Date Reporter              | d 03/22/2022 13:35                 | Task Status RE                  | SOLVED           |           |       |      |
| Priority                                     |                               | I OF                               | Date Resolved US                | 22/2022 13.40    |           |       |      |
|                                              |                               |                                    |                                 |                  |           |       |      |
|                                              | RSON VERIFICATION [SELF-SERV  |                                    | Caseworker<br>Time Sport 0      |                  | 0 Minutor |       |      |
|                                              | VERIFICATION AND IDENTITY TRA |                                    |                                 | Days, 0 Hours    | 0 Minutes |       |      |
| Task Description PERSON \                    |                               |                                    | Time Spent 0                    | Days, 0 Hours    | 0 Minutes |       |      |
| Task Description PERSON \                    |                               |                                    | Time Spent 0                    | Days, 0 Hours    | 0 Minutes |       |      |
| Task Description PERSON V<br>Task Lock Owner | VERIFICATION AND IDENTITY TRA | IT EDIT.                           | Time Spent 0<br>Threshold Score |                  | Pot Cat   |       |      |
| Task Description PERSON \<br>Task Lock Owner | VERIFICATION AND IDENTITY TRA | IT EDIT.                           | Time Spent 0<br>Threshold Score | DOB              | Pot Cat   |       |      |
| Task Description PERSON \<br>Task Lock Owner | VERIFICATION AND IDENTITY TRA | IT EDIT.                           | Time Spent 0<br>Threshold Score | DOB              | Pot Cat   |       |      |
| Task Description PERSON V<br>Task Lock Owner | VERIFICATION AND IDENTITY TRA | IT EDIT.<br>Name<br>VAPATIENT, ONE | SSN         666-00-0001         | DOB              | Pot Cat   |       |      |

Figure 5-27. Resolved Task Status

The LOA on the Primary View will remain at 1

| Identity Managem                  | ent Toolkit                                                               |                    |                |                    |               |            | ¢              | Tuesd   |
|-----------------------------------|---------------------------------------------------------------------------|--------------------|----------------|--------------------|---------------|------------|----------------|---------|
| 2 🖸 🔏 🕅                           |                                                                           |                    |                |                    | <u>He</u>     | p Log off  |                |         |
| Primary View Tasks(1)/F           | Requests(#) Correlations(#)                                               | Primary View Audit | ICN History(#) | ADR MPI PV Compare | Link Events   | Milestones | RJC Accounts(# | ) Print |
| Name MVIP                         | 662077V050762 ID STATE: P<br>ATIENT, ONE<br>-0001 SSN Verification Status |                    |                |                    |               |            |                |         |
| Create OVR Task                   | tials<br>Updated: MAR 29, 2022@07                                         | 126.24             |                |                    | Level of Assu | rance:     |                |         |
| Field Name                        | Value                                                                     | Authority Scor     | re.            |                    |               |            |                |         |
| ICN                               | 1013662077V050762                                                         |                    |                |                    |               |            |                |         |
| ID State<br>Test Record Indicator | PERMANENT<br>0                                                            |                    |                |                    |               |            |                |         |

Figure 5-28. Level of Assurance Does Not Change

The Veteran will receive an email indicating that their request was cancelled and direct them to come into their nearest facility to resolve any issues that may keep them from qualifying for a VHIC card. Examples of these emails are:

• The card request was cancelled due to review issues such as a bad photo, unacceptable documents submitted, etc.

| VHIC Self Service request has been cancelled.                                                                                                    |                 |             |                              |         |
|----------------------------------------------------------------------------------------------------|-----------------|-------------|------------------------------|---------|
| VHIC Technical Team <noreply_vhic@va.gov><br/>To O VAIAMTEST@vaaviamapp576.Jocaldomain</noreply_vhic@va.gov>                                                            | S Reply         | ≪ Reply All | → Forward<br>Fri 4/8/2022 10 | 0:13 AM |
| The VHIC card ID 13329 request submitted on 03/22/2022 has been cancelled due to issues found during the review of your request.                                        |                 |             |                              |         |
| Please contact your local facility during regular business hours or call the VA at 877-222-VETS (8387) between 8:00 a.m. and 8 p.m. Eastern Time, Monday through Friday | for assistance. |             |                              |         |
| Respectfully,<br>VHIC Admins<br>** Please do not reply to this message. Replies to this message are routed to an unmonitored mailbox.                                   |                 |             |                              |         |

Figure 5-29. Request Cancellation Review Issue

• The card request was cancelled due to other reasons such as 30 day timeout.

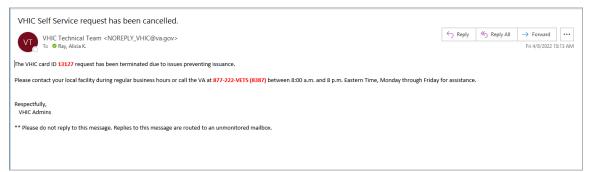

Figure 5-30. Request Cancellation Email Timed Out

# 6. Troubleshooting

For a through set of troubleshooting guidelines, please refer to the *Veteran Health Identification Card User Guide - Volume 4 - Troubleshooting* document.